Andare sul sito di AID (**https://www.aiditalia.org/)** e cliccare sull'icona a forma di omino presente nella barra arancione in alto a destra

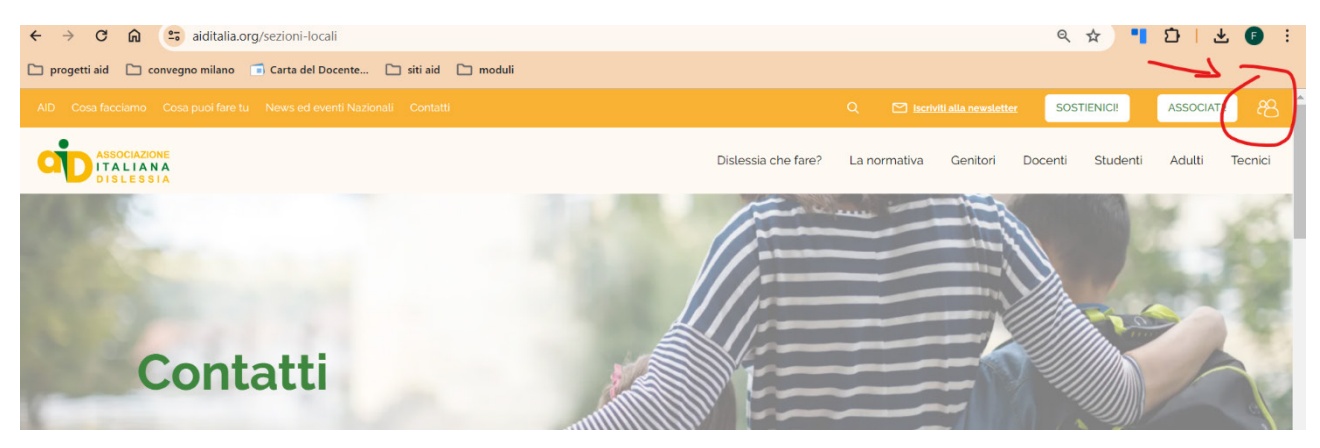

Dopo aver cliccato sull'icona verranno richiesti i dati di accesso

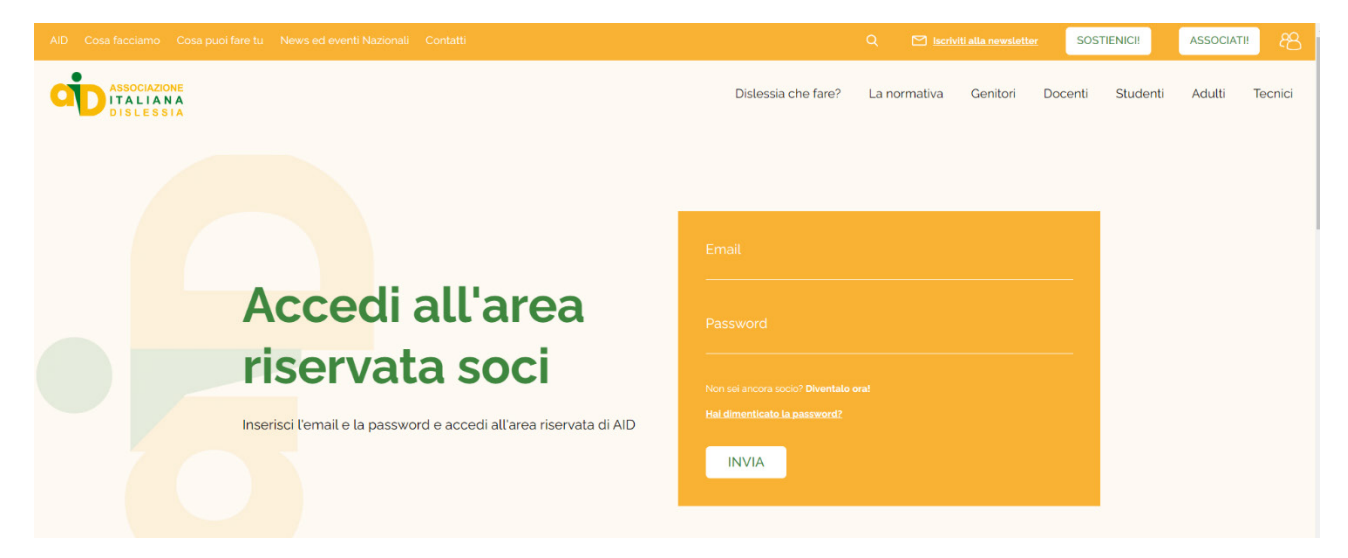

effettuato l'accesso cliccare sulla voce in alto a sinistra **"<- TORNA AL SITO"**

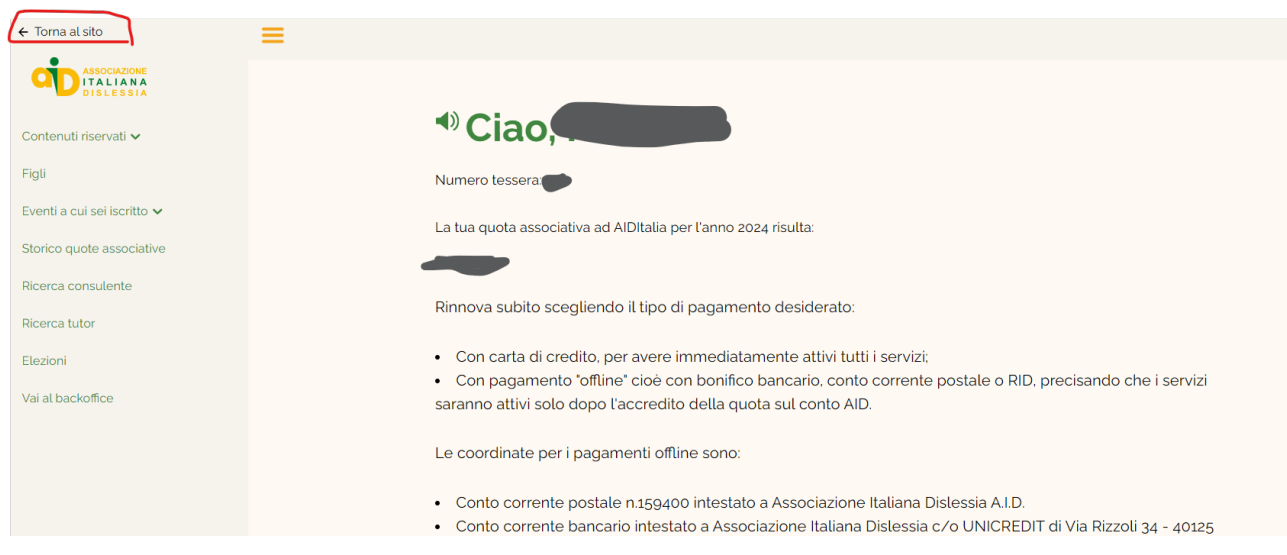